## Инструкция по работе с сайтом https://detibdd-edu.ru

Все конкурсы и дистанционные курсы доступны после регистрации на сайте [https://detibdd-edu.ru,](https://detibdd-edu.ru/) для регистрации необходимо нажать кнопку «Войти».

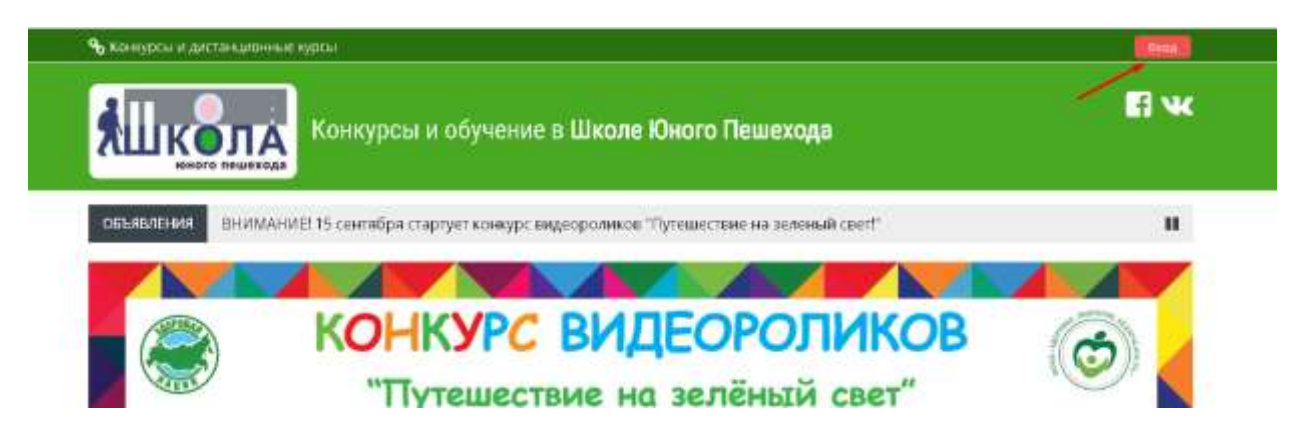

Если вы не в первый раз на нашем сайте и уже зарегистрированы, то Вы можете ввести свой логин и пароль в соответствующие поля формы и войти на сайт. Если Вы в первый раз на нашем сайте, то вам необходимо зарегистрироваться, для этого необходимо нажать на кнопку «Создать учетную запись».

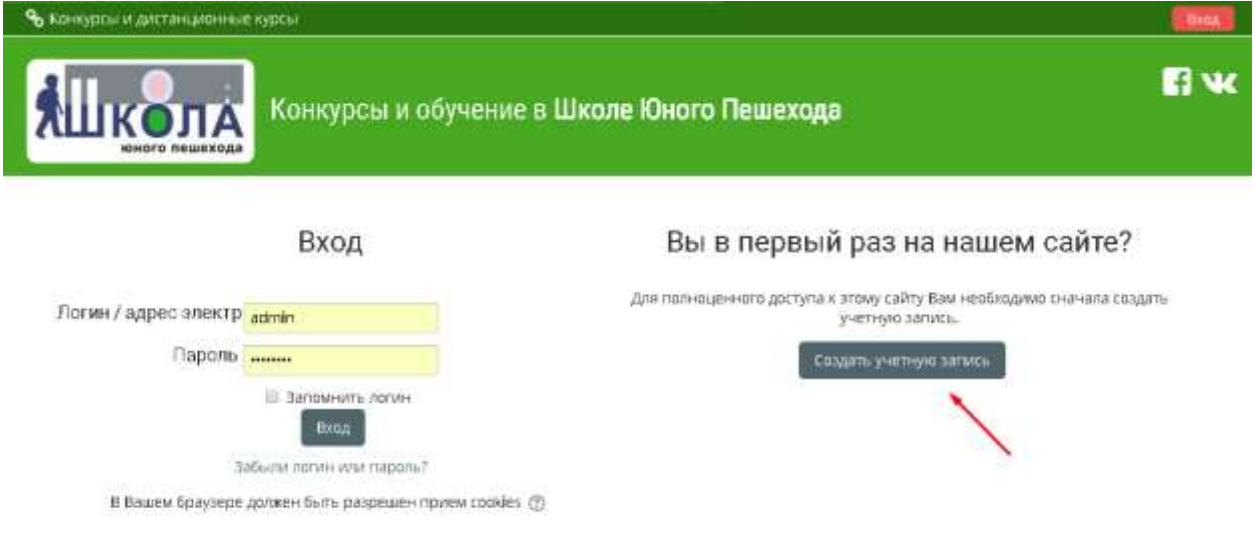

Для регистрации Вам потребуется действующая электронная почта. Заполните все необходимые поля формы регистрации, нажмите кнопку «Сохранить».

## **ВАЖНО! Электронная почта должна быть действующей, на неё придёт подтверждение регистрации.**

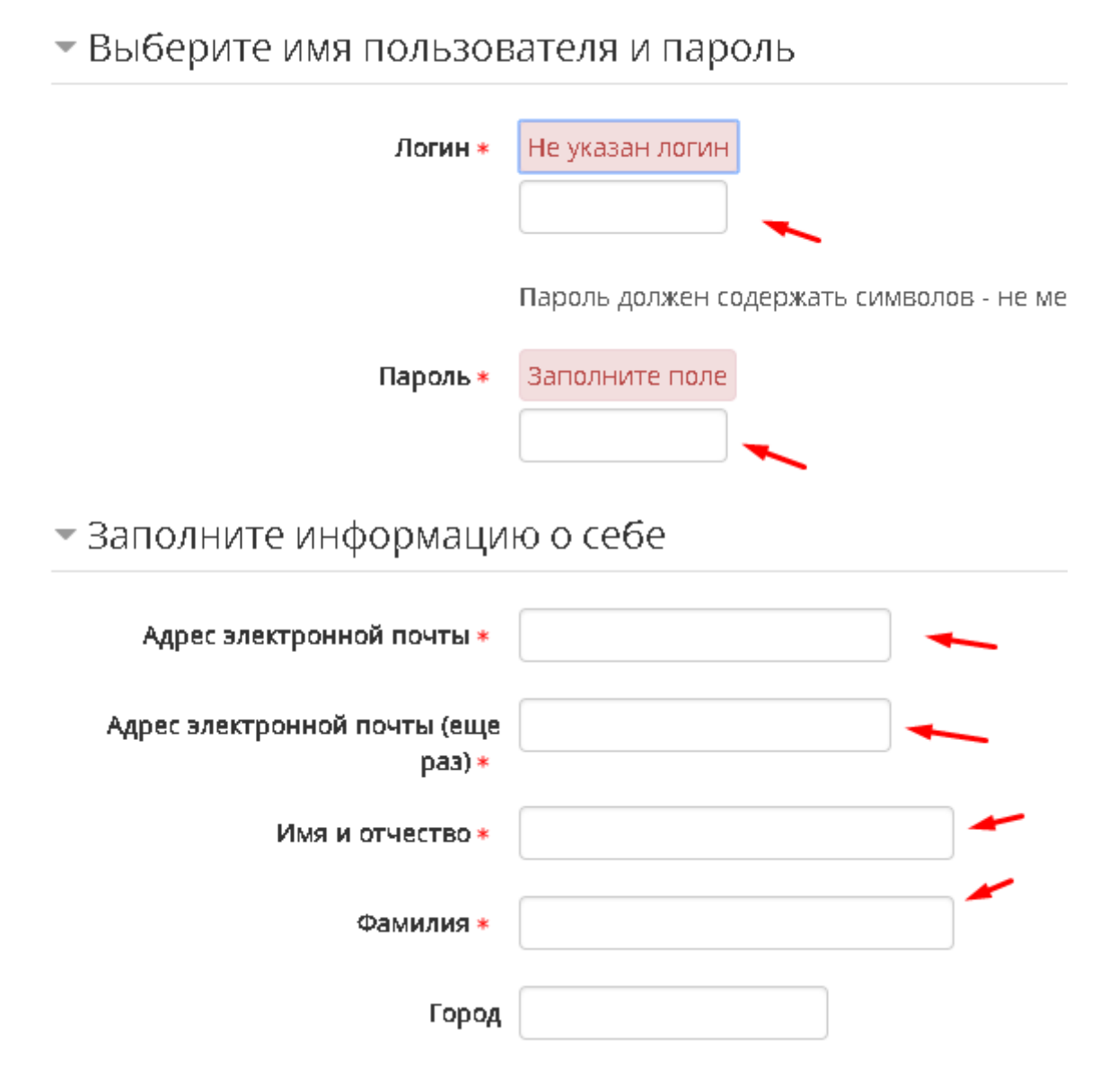

После успешной регистрации на указанную электронную почту придет сообщения с ссылкой для подтверждения регистрации, пример сообщения приведен ниже:

## Конкурсы и обучение в Школе Юного Пешехода: подтверждение учет

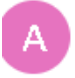

Bam  $\sim$ 

Администратор Платформы (отправлено через detibdd-edu.ru) <sup>4</sup> noreply@detibdd-edu.ru

Здравствуйте, Евгений Александрович Шинкаренко.

На сайте «Конкурсы и обучение в Школе Юного Пешехода» был запрос на создание учетной записи с указанием Вашего адреса электронной почты.

Для подтверждения новой учетной записи пройдите по следующему адресу:

https://detibdd-edu.ru/login/confirm.php?data=sEvQzPLA8eymtA4/test3

В большинстве почтовых программ этот адрес должен выглядеть как синяя ссылка, на которую достаточно нажать. Если это не так, просто скопируйте этот адрес и вставьте его в строку адреса в верхней части окна Вашего браузера.

С уважением, администратор сайта,

Администратор Пользователь

После успешной регистрации, Вы сможете войти на сайт и принять участие в конкурсах и проектах.